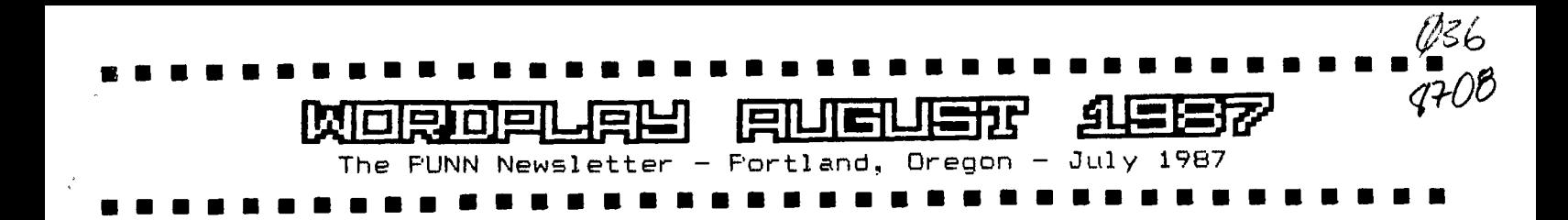

#### **\$ What's Inside!** From the Editor  $\dots \dots \dots$  Page 1  $\ast$ Club News . . . . . . . . . . . . Page 1 \$ **1** BA-Writer Review . . . . . . . . . Page 2 # Assembly for Beginners . . . . . . Page 2 # Innovative Programming  $\ldots$   $\ldots$  . Page 3 Back to Basic. . . . . . . . . . . Page 4  $Clock$  , , , , , , , , , , , , , , , , Page 5 Mistrust of Cosputers  $\dots \dots$  Page 5 Printer Code Converter . . . . . . Page 6 I Word Processing with Multiplan . Page 7 Repair your Modulator  $\ldots$   $\ldots$  . Page 7

ttIttt\$\$\$\$ \$ \$StIttIttitt ItIttittltIttItIt tIttItt

## **istmmtlittImmtstittimiltstmlimst,**

**Club 'Officers**  President Keith Fast 777-1531 1 Vice-President Dale Kirkwood 646-4354<br>Secretary 100n Barker 223-1749 Don Barker 223-1749 Treasurer Mike King 357-4413

IttItttt

PUNN Staff

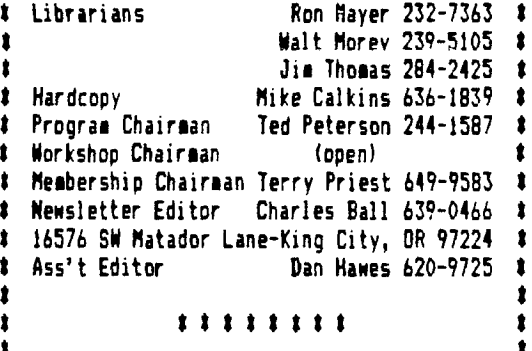

#### **BBS** Committee

 $\bullet$ 

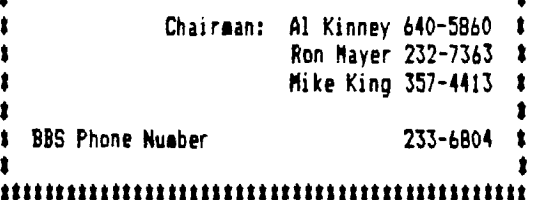

#### **From the EcJitc•r-**

This month several officers and board members had the pleasure of a visit from Wesley Richardson of the BLUEGRASS COMPUTER SOCIETY of Lexington, Kentucky. It was a nice meeting and concluded with an informal dinner meeting at North's Chuckwagon. While he was here a number of program exchanges were made that will enrich our club library and all of our members are better off with this kind of interchange.

At the present time we exchange bulletins with some 34 different User Groups. They are located in various sections of the country including several in Canada. If you should be travelling to any of these areas either while on vacation or business, you might want to consider visiting one of the meetings of the various clubs.

We have a list of these clubs and the times of their meetings. It is available to anyone for the asking.

#### **flews D- Views**

Thanks to Mike King and Al Kinney who helped your editor hook up his 1200 modem. Going from 300 to 1200 is like sliced <mark>bread. . . You coul</mark>d never go back' Librarian Ron Mayer is up and around after his operation and stay in the hospital. . . <u>You</u> may recall an article in a previous issue of WordPlay on how to add a voice to your Avatex modem--well the new model of the Avatex has a voice built in. . . Don't forget the PICNIC which replaces the August meeting--see elsewhere in this newsletter for all the details. . . The current issue of Micropendium which arrived too late for the July meeting will be for sale at the Picnic, however no other business will be conducted. What kind of programs and features do you want to see in WordFlay?. . . Leave a message on the BBS or give the editor a call. . . We have literally hundreds of programs we review each month from other User Groups and maybe there is one there for you too. . Your assistant editor, Dan Hawes, oot a sob--Visit him at the Tigard Dairy Queen to see him at work. . . The multiple column print out program promised for this month will appear in the September WordPlay. due to space limitations in this months issue. Hyphenator is now in the club library and availa ble for the usual copying fee (fairware and a contribution to the author is expected)-It works great-Try it!. . .The TI-Faire is Seattle will be held at the Airport Holiday Inn (Seatac)--There will be an informal meeting Friday evening (no banquet) and the show will be from 10:00am to 5:00pm on Saturday September 26. Besides the major exibitors. many user groups will have displays. Our group has signed up for a booth and we need some volunteers to help man it. Admission to the show is \$3.00. .Don't forget our picnic meeting. . .If you have not yet bought your tickets, contact Terry Priest at  $649-9583$  or Don Barker  $223-1749$ . . . We need to know how many are coming.

#### **BA-Writer Review**

**The program BA-Writer has been around everytime. It still continues to run circles for a while now, so why a review at this around the FunlWriter in this authors time? The reason for this review is that opinion. For those who wish to have a word Paolo has just released version 1.3 of processor that works with ease, and not one** 

**One of the key improvements is for those BA-Writer if the one for you. of us who have the Horizon Ram Disk. No extras such as EA loaders or user Utilities and making modifications to the Utility option).** 

was found to be a problem in the original TI can't go wrong (it is worth much more!).<br>
Writer was that at times the GROM return day (from my HRD) and have experienced no<br>
address was destroyed by the Editor. This problem o

. This TI-Writer clone is still the best will forward it to Italy (where Paolo lives).<br>On the market. The enhancements added to Paolo has great difficulty cashing foreign **import so as not to forget the spelling is regularly therefore making the per person** 

**option can be predefined as anything you want Paolo Bagnaresi, our machine would not be of (program image that is). I call my spell much more use than that of a door stop. checker program Spellcheck and when I go into the utility option, the program name is Reviewed by Tom Wills there. All I have to do is press enter and Sheboygan WI newsletter make sure the disk is in drive 1.** 

**All in all, the BA-Writer gets better (ED NOTE: This new version is now in the** 

**BA-Writer. that is difficult at best to set up, then** 

**Previous versions did not always work with menus to play with. The only options are a the HRD. I was able to make version 1.2 work disk copier program and a very good disk by going in with John Birdwell's Disk initializer program (both entered thru the** 

**object. But it still balked at times. I highly recommend this word processing Now up to five files can be opened in program to all who really want to do some the formatter, that being of use to those who serious word processing. This has to get an use mailing list for example. A problem with AAA+ on all counts. I use it virtually every BA-Writer was that at times the GROM return day (from my HRD) and have experienced no address was destroyed by the Editor. This problem of any kind. At fairware prices, you** 

Writer file EDIT2. Paolo found and corrected <sub>\_\_\_\_\_</sub>\_\_\_Speaking of price, send the money to the **that problem. Southern California Computer Group and they Version 1.2 are of course still in 1.3. The checks. Also international money orders are SD option of marking the file you wish to not cheap. SCCG sends money to Paolo one of the more useful ones. cost of the money order only a small part of The ease with which the program can be the \$15.00 fairware cost. If your club configured is a major item. You can select library does not have the BA-Writer, get it different colors for each screen type (White now. And support our fairwaare authors with on blue for the editor and blue on white for your contributions of** \$10.00 **or \$15.00 or the formatter for example). The utility whatever. Without authors the caliber of** 

**club library)** 

## **Assembly For Beginners Listing on page**

**There are a lot of people out there who know how to key in an Extended Basic program, but do not know how to program in Extended Basic or** just **Basic for that matter. But alas, for some reason, those who don't know how to program in Assembly Language would never consider keying in a program that is written in Assembly Language. This**  drtiLle **can Change all that. All you have to do is put in the Assembly Language cartridge, slip the Fart A disk into your disk drive and you are on your way in Assembly!** 

**With any language, such as Basic or Assembly, a program must be translated into machine language before it can be executed by the computer. T.I. Basic makes this conversion all at the same time, but other languages, such as Assembly, do it in a two step process, which is to first "Edit" and then to "Compile" the program.** 

**With T.I. Assembly, you first enter the program with the Editor of the E/A module, called the SOURCE PROGRAM. Then that program is translated by the Assembler of the E/A module into the OBJECT PROGRAM. The object program is the program that you load and run from the Editor Assembler module.** 

**When assembling a program, you will also generate a LISTING that includes the assembly language statements, the resulting machine code produced by those statements, the machine code memory locations, and other information.** 

**Sound tough? Wait until you see how really easy it is. You'll wonder why you never tried it before. Type in the following program using the step-by-step instructions to the right of it. (The fctn 7 "tab" when editing will automatically move you to the columns in the program listing.)** 

# **Follow these steps**

1. Turn on the computer<br>2. Select Editor-Assemb 2. Select Editor-Assembler<br>3. Press 1 for Edit 3. Press 1 for Edit 4. Press 2 for Edit 5. Press enter to get cursor on line 1 6. Press FCTN S for line 7. Type in the program as shown B. Press FCTN 9 twice 9. Press 3 for save<br>10. Press Y for "Vari 10. Press Y for "Variable 80"<br>11. Type in file name (your ch 11. Type in file name (your choice) 12. Press FCTN 9<br>13. Press 2 for ( 13. Press 2 for Assemble, Y for Load Assembler 14. Type in the filename is step 11 15. Type in a different file name<br>16. Type in your printer name and 16. Type in your printer name and a period.<br>17. Select option then Enter RCL 17. Select option then Enter RCL<br>18. If it says 0000 prrors, go to 18. If it says 0000 orrors, go to step 26 19. Press ENTER<br>20. Press 1 for 20. Press 1 for Edit 21. Press 1 for Load 22. Type in the filename in step 11<br>23. Press 2 for Edit 23. Press 2 for Edit 24. Find the error and correct it<br>25. Go to step 8 25. 6o to step B 26. Press ENTER<br>27. Press 3 for 27. Press 3 for LOAD AND RUN<br>28. Type in the filename in : 28. Type in the filename in step 15 and ENTER 29. Press ENTER again at the prompt. 30. At PROGRAM **<sup>144</sup> 0E** prompt type in TRY 31. If it does not work, reset computer,

select EDITOR/ASSEMBLER and ge to step 20

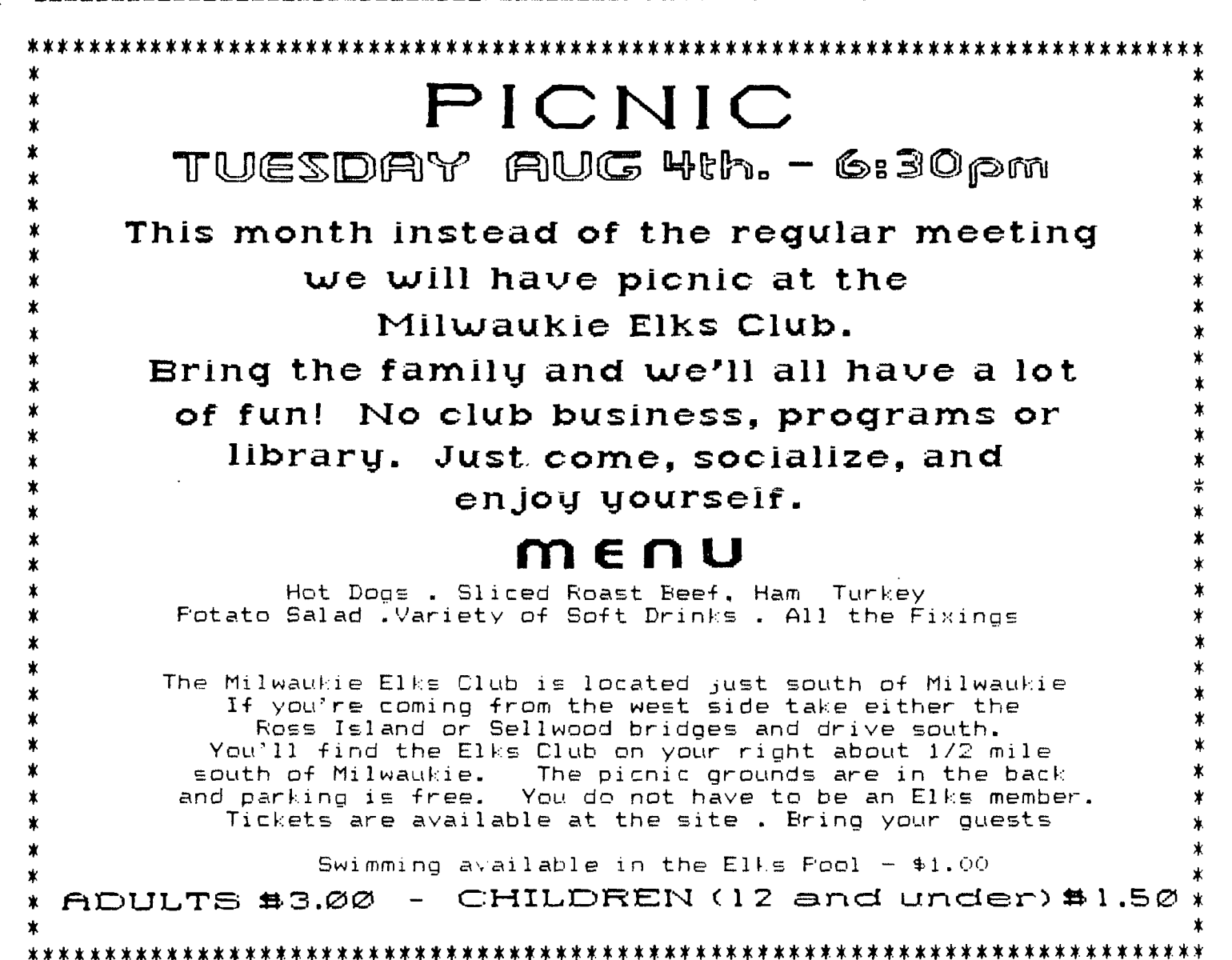

#### **Assembly** Program

DEF **TRY** VMBW, VSBW **REF MYWS BSS** 32 LWFI MYWS **TRY** BL. *<u><b>@CLEAR</u>* EL **GFRINT** LIMI<sub>2</sub> TRY1 **JMF** TRY1 CLR. **CLEAR** RO. R1. >2000 LI CLEAR1 BLWF @VSBW **INC** RO. RO. >0300 CI **JLT** CLEAR1  $*$ R11 B STRING TEXT 'HI THERE'' EVEN RO, 2003<br>R1, STRING<br>R2, 27 PRINT LI LI Εĭ BLWF GVMBW B  $*$  $F11$ END

#### Innovative Programming

We have received a disk from Innovative Programming that contains 4 Fairware programs.<br>1. Characters: A utility that creates a complete

upper/lower case that you can use in your extended basic programs.

 $\overline{2.}$   $\,$  Diskdoctor: This program patches files that are

1. Diskuted: This program patches thes that are<br>fractured and thus decrease loading time.<br>3. Easy Design: If you want to design a special<br>character this program will make the job easy and fast.<br>4. Networth: An extended BAS

printed and changed.<br>All of these programs are fully documented and have<br>been placed in the club library. If you order them and<br>find them useful you can send a donation to the author<br>for what you think they are worth.

Innovative Porgramming informs us that their BBS is<br>online 24 hours a day - 7 days a week (300-1200 baud).<br>Their new computer service, lets you communicate with Corcomp, DataBiotics, Myarc and other computers nationally.

COMF-U-FHONE 707/585-3321

#### **Back to Bctsic**

Sometimes we all have to go back to school. For TI-ers that means back to BASIC.

One reason that Basic (Beginner's All Purpose Symbolic Instruction Code) is so<br>popular is its conversational nature. A popular is its conversational nature. A<br>BASIC program is very similar to the BASIC program is very similar to the instrtuctions you would write for a person. BASIC makes communications with a computer

natural, simple and straight forward. Another advantage of BASIC is its many built-in conveniences. Handling a large table of numbers can be very difficult in other programming languages. In BASIC you can command the computer to print a table of numbers or names with a couple of simple instructions. In addition, BASIC has excellent file-handling capabilities, although sometimes painfully slow in execution.

To get you started, here are some BASIC computer programs. If you do not completely understand all the details of the instructions yet, relax, get the flavor of programming and the more you work at it the more you will understand.

BASIC can be used like a hand calculator. If you want to find the circumference of a circle with the diamater of four<br>inches. you multiply 4 times 3.14159 (pi). you multiply 4 times 3.14159 (pi). The following BASIC program will make this calculation:

10 C= 4\*3.14159

20 PRINT C

30 END

Type RUN and press ENTER. The program will print:

12.5664 You can also instruct the computer to read data and make computations before the results are printed. Here is a program will calculate a 15 percent commission C, on sales, S:

10 READ S

20 C=.15\*S

- 30 PRINT C 40 DATA 400
- 50 END

Type RUN and press ENTER. The program<br>reads the sales amount 400 from the DATA the sales amount 400 from the DATA<br>ent, calculates the commission in line statement, calculates the commission in 30.

How could you modify the above nrogram to calculate the commission for each sale during the month? Assume you make the following sales in dollars: 400, 100, 2000, 500, 1062.47, and 342.61. Of course. you could write the above program six times to calculate the commission on the six sales, but there is a much easier way. The only change is a GOTO 10 statement added to the end of the program (40 GOTO 10) that instructs the computer to read the next value in the DATA statement, after which the in the DATA statement,<br>program continues as usual.

10 READ S

20 C=.15\*S

\*\*\*\*\*\*\*\*\*\*\*\*\*\*\*\*\*\*\*\*\*\*\*\*\*\*\*\*\*\*\*\*\*\*\*\*\*\*\*\*\*\*\*\*  $Murphy's Rule:$  $\ddot{\bullet}$  . The contract of the contract of the contract of the contract of the contract of the contract of the contract of the contract of the contract of the contract of the contract of the contract of the contract of th The race is not always  $x^2 + y^2 = 1$ \* to the swift nor the battle to \*  $\ast$  the strong, but that is the  $\qquad \ast$  $\ast$  way to bet.  $\ast$ \* \* \*\*\*\*\*\*\*\*\*\*\*\*\*\*\*\*\*\*\*\*\*\*\*\*\*\*\*\*\*\*\*\*\*\*\*\*\*\*\*\*\*\*\*\*

30 PRINT C 35 GOTO 10 50 DATA 400,100,2000,500,1062.47,342.61 50 END The program will then print: 60 15 300 75 159.371 51.3915 DATA ERROR IN 10

The GOTO statement in line 35 creates a loop that cycles once for each value in the<br>DATA statement. If we had 100 sales amounts DATA statement. If we had 100 sales amounts in several DATA statements, this program would loop 100 times, calculating and printing the commission for each sale. After all the data is read and the results printed, there will be an "out of data" error message. You will see in a future article how to avoid this condition.

Assume that the sales manager decided to<br>15 offer a \$100.00 bonus above the normal a \$100.00 bonus above the normal 15<br>t commision for any sale that is percent commision for any sale that<br>\$1000.00 or more. This new bonus offer \$1000.00 or more. This new bonus offer can be incorporated into the above program as shown in the following program. All we have<br>to do is add two new lines to achieve this to do is add two new lines to achieve this result. Here's how it's done:

The first sales value to be processed is 400. This value is read in line 10 and commission calculated in line 20 as usual. Since 400 is less than 1000, line 24 directs the computer to go directly to line 30. The commission is printed and then line 35 sends us back to line 10 for the second loop, which is processed the same as the first loop. The third loop, where S is set to equal 2000 in line 10 is different. When we get to line 24, since 2000 is not less than 1000, the computer goes to line 26 and adds 100 to the commision. Thus, whenever S is 1000 or greater, 100 is added to C.

10 READ S 20 C=.15\*S 24 IF 5<1000 THEN 30 26 C=C+100 30 PRINT C 35 GOTO 10 40 DATA 400,100,2000,500,1062.47.342.61<br>50 END 50 END DATA ERROR IN 10

Learning BASIC is like learning a foreign language except it is infinitely easier to learn. The average pocket dictionary contains about 50,000 words but there are fewer than 50 commands in BASIC. As with an ' language. knowing only the grammar of the language is not enough. You must also know how to construct the commands into a functional program. The challenge can be fun but also frustrating. The key to success is to learn from your mistakes and don't give Up. READ YOUR MANUAL!

**"1 still maintain that anyone who has the willpower, the determination, the discipline and the grit to run ten miles every day deserves something better."** 

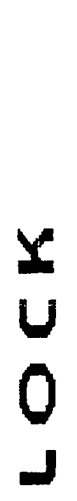

ight corner of<br>hit you must set<br>ock. Then you<br>comma between the<br>ENTER. off. Do<br>as this has the<br>as this has then<br>still be there. **Compare: A**<br>put a clock in the upper right<br>ASIC and when you first run it<br>n the following manner: clock.<br>zero when necessary and a commar<br>ceks starts when you press ENTE<br>e Navaronne Widget or FCTN= as<br>program and the cloc low you to put<br>extended BASIC<br>s you do you t<br>do this a zero<br>s in the clocks<br>s and the Nation<br>e computer off<br>e computer off<br>e computer off<br>ee the clock a<br>the Pittsburgh This program will all<br>your screen. It runs in will all<br>must set Mour clock. You<br>must set Mour clock. You<br>hours, minutes and seconde<br>nors, minutes and seconde<br>nors, minutes and seconde<br>not press the reset but<br>same effect as

100 CALL CLEAR :: CALL SCREE N(2):: FOR ZZZ=0 TD 14 :: CA LL COLOR(ZZZ,15,1):: NEXT ZZ  $\mathbf{z}$ 110 CALL INIT 120 PRINT '12 or 24 hour dlo ck'; 130 CALL KEY(3,K,S):: IF K=4 9 THEN T=12 ELSE IF K=50 THE **N T=24** ELSE 130 140 60TO 260 150 PRINT 'Set time = HH,MM, SS'; 160 INPUT HR,MN,SC 170 SC=SC+10 :: IF SC(60 THE N 200 ELSE SC=SC-60 :: MN=MN  $+1$ 180 IF MN>59 THEN MN=MN-60 : : HR:HR+1 190 IF HR>12 THEN HR=1 200 IF T=12 THEN T=13 IF OCHR AND HR(13 THEN 230 210 IF T=24 THEN IF HR(0 OR 23(HR THEN 220 ELSE 230 220 PRINT 'BAD HOURS' :: **601 0** 150 230 IF MN(0 DR 59(MN THEN PR INT 'BAD MINUTES' :: 60T0 15 0 240 IF SC(0 OR 59(SC THEN PR INT 'BAD SECONDS' :: 60T0 15 0 250 RETURN 260 R=10240 :: CH=0 270 PRINT :"LOADIN6';T:'HOUR CLOCK' 280 CALL INIT 290 CALL LOAD(10240,200,32,4 0,234,41,44) 300 CALL L0AD110246,200,32,4 0,232,41,40) 310 CALL LDAD(10258,4,224,41 ,48,4,224,41,50)

320 CALL LOAD(10266,4,224,41

,52,2,0,40,46) 330 CALL LOAD(10274,200,0,13 1,196,4,91,4,224) 340 CALL LOAD(10282,131,196, 4,91,3,0,0,0) 350 CALL LOAD(10290,2,224,41 ,40,6,2,22,82) 360 CALL LOAD(10298,192,160, 40,234,5,134,2,134) 370 CALL LOAD(10306,0,60,22, 14,4,198,5,133) 380 CALL LOAD(10314,2,133,0, 60,22,9,4,197) 390 CALL LDAD(10322.5.132.12 8,196,22,5,4,196) 400 CALL LOAD(10330,2,131,0, 24,19,1,5,132) 410 CALL LOAD(10338, 6, 192, 21) 6,0,140,2,6,192) 420 CALL LOAD(10346,224,32,4 0,228,216,0,140,2) 430 CALL LOAD(10354,64,32,40 ,228,208,100,40,236) 440 CALL LOAD(10362,9,65,2,3 3,144,0,216,1) 450 CALL LOAD(10370,140,0,10 ,65,2,65,15,0) 460 CALL LOAD(10378,2,33,144 0,216,1) 470 CALL LOAD(10384,140,0,2, 1,154,0,216,1) 480 CALL LOAD(10392,140,0,20 8,101,40,236,9,65) 490 CALL LOAD(10400,2,33,144  $,0,216,1,140,0)$ 500 CALL LOAD(10408,10,65,2, 65,15,0,2,331 510 CALL LOAD(10416,144,0,21

520 CALL LOAD(10424,154,0,21 530 CALL LDAD(10432,40,236,9 540 CALL LOAD(10440,216,1,14 0,0,10,65,2,65) 550 CALL LOAD(10448,15,0,2,3 3,144,0,216,11 560 CALL LOAD(10456,140,0,7, 32,131,214) 570 CALL LOAD(10462,2,224,13 1,224,4,91,64,0) 580 CALL LOAD(10470,0,13,0,2 3,0,59,0,1) 590 CALL LOAD(1047B,2,3,4,5, 6,7,8,9) 600 CALL LOAD(10486,16,17,18 09,20,21,22,23) 610 CALL LDAD(10494,24,25,32 ,33,34,35,36,37) 620 CALL LOAD(10500,36,37,38 ,39,40,411 630 CALL LOAD(10506,4B,49,50 ,51,52,53) 640 CALL LOAD(10512,54,55,56 ,57,64,65) 650 CALL LOAD(10518,66,67,68 ,69,70,71) 660 CALL LOAD(10524,72,73,80 ,81,82,831 670 CALL LOAD(1053044,85,86 ,87,88,89) 680 CALL PEEK(8196,H,L) 690 LFAL=H1256+L 700 NEWL=LFAL-16 710 NH=INT(NEWL/256) 720 NL=NEWL-NH:256 730 CALL LOAD(8196,NH,NL) 740 CALL LDAD(NEWL,83,84,65, 82,84,32,40,0) 750 CALL LOAD(NEWL+8,83,84,7 9,80,32,32,40,40) 760 CALL LINK('START') 770 60SUB 150 780 CALL LOAD(10543,T,0,HR,0  $,$ MN $, 0,$ SC) 790 CALL CLEAR 800 RUN "DSK.DIALDISK.LOAD"

#### **mistrust of Computers**

Many top bosses mistrust and dislike the computers their companies-depend upon,<br>according to a recent survey of 100 major according to a recent British corporations.

"Unfortunately, this is true in America, too," declared Dr. Alfred McKinney, chairman of the department of computer science at Louisiana State University.

Top executives have been trained in certain areas in which they feel competant and comfortable, Dr. McKinney explained.

"They didn't grow up with computers as their children do, he added.

Here are some of the findings of the British survey, conducted by Lotus Development, a computer software firm, and the Institute of Directors, an organization of business executives:

54 percent say they don't trust the information they do receive from a computer because they don't know who compiled it or how

6,1,140,0,2,1)

6,1,140,0,208,102)

,65,2,33,144,0)

it was compiled. of top executives don't  $e^+$  to give them all the inpect the computer to give them all formation they need.

50 percent said they considered computer keyboard work beneath them--suitable only for clerks and secretaries.

49 percent said they were too busy to learn to use personal computers and it was<br>easier to ask assistants. r to ask assistants.<br>34 percent believe

percent believe they are too old and set in their ways to learn to use computers.

21 percent noted they were always beaten at computer games by their children.

Only 14 percent said they used personal

computers. "Many top bosses in America also regard computers with awe and fear," said Dr Marilyn Suydam, professor of matematics education at Ohio State University.

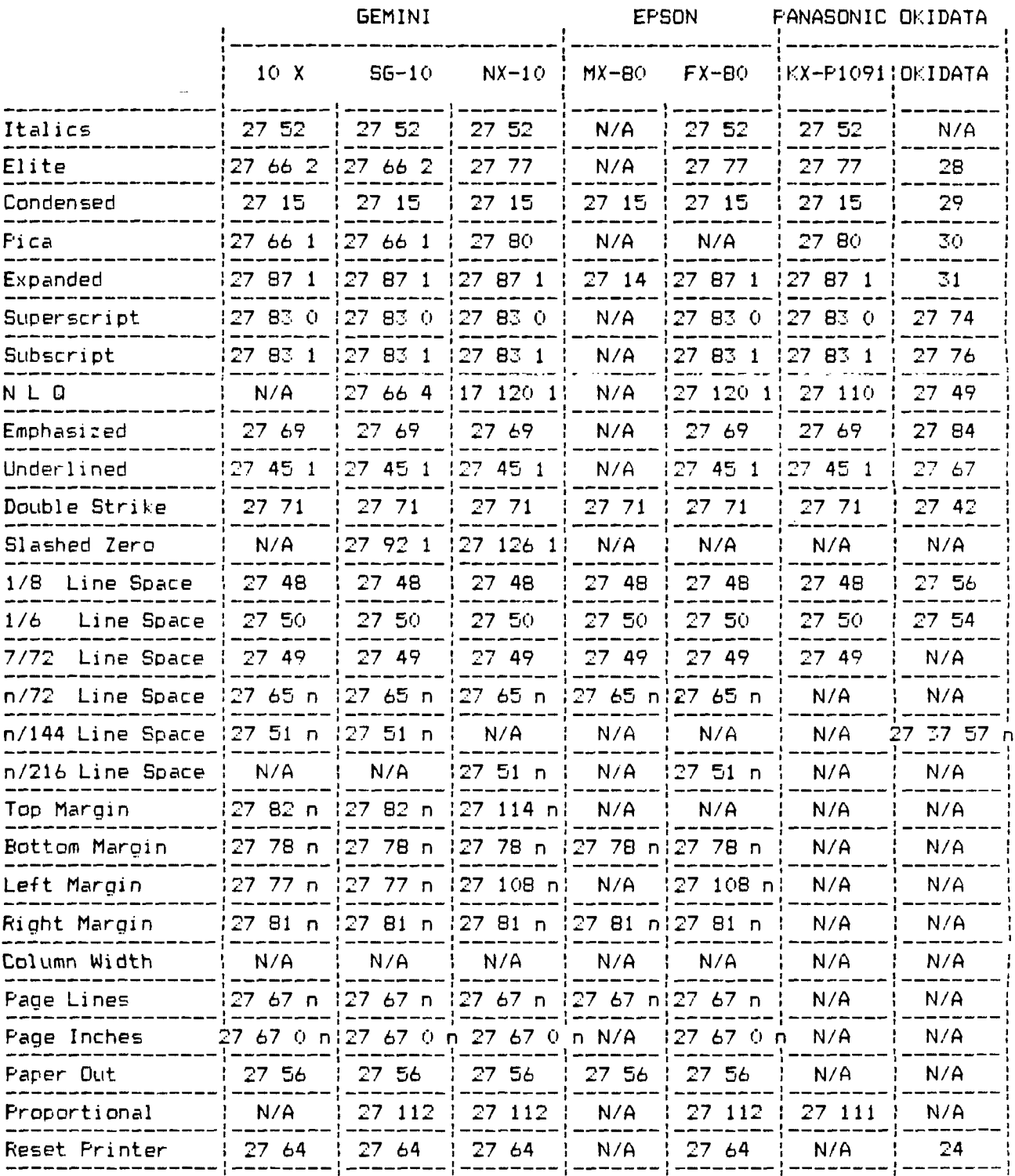

#### **Printer Code Converter**

The chart above has several functions. Most of the programs published in WordFlay where a print-out is involved are listed for the GEMINI printer. The principal reason for this is that your editor has a GEMINI.

However we recognize there are other printers that require a different code. This table should help you compare codes

listed in a program to those that are required for your printer.

It should also prove helpful in more quickly ascertaining what code is needed for a particular printing function.

We recognize that most printers have many additional codes. but the most frequently used codes are here and we are hopeful that the chart will be useful.

#### **Word Processing with Multiplan**

**'Word processing with Multi-plan? Why not? Multiplan has many advantages over TI-Writer and the Editor/Assembler. For instance, Multiplan will allow you to format your document in a columnar layout and print it in condensed text, providing for a larger amount of text on a given page. In addition, Multiplan will center your text where desired, and allow for the movement of blocks of text in a much sore flexible format.** 

**Using Multiplan as a word processor does have its drawbacks. Among these are the lack of a global editor, editing of text is a bit more difficult (you can't simply type over your text), and fast typists will have to learn to slow down a little due to the programs relatively slow processing speed.** 

**Despite these drawbacks, however, for many applications Multiplan may be the easiest way to solve the problem at hand.** 

**I don't propose to go into a full tutorial on the use of Multiplan, for that I would refer you to the Multiplan Manual.**  <sup>I</sup>**realize that many people find this a formidable document, but for use as a text processor, only a general knowledge of the use of Multiplan is necessary. Therefore, in** this discussion, I **will merely cover what I have found to be the easiest steps to follow in setting up and using the worksheet.** 

**Starting with an empty worksheet, your first step should be to select the OPT or OPTIONS command and turn off the recalc option. Since you will be doing no mathematical calculations, eliminate the considerable delay incurred as the program searches for mathematical cells.** 

**Next, select the FORMAT option, then DEFAULT on the sub-menu, and finally WIDTH on the next menu, and set the default column width at 30 columns. I realize that it is possible to set the width up to 32 columns, but by setting it at 30 we will later be able to widen it to 32 to** 

**allow for a buffer between columns of text.** 

**The next setup step that is advisable is to again select the FORMAT, DEFC.T option, but this time select the CELLS option on the third menu. In the alignment column select L for Left. remember , when Multiplan is displaying the ALPHA/VALUE prompt, hitting a number as the first character in a line will select the VALUE option rather than ALPHA. Therefore, if the first character in a line is a numeric one, you must first hit enter twice to specifically select the ALPHA command. In case you forget, however, and the** only **characters** entered **on that line are numeric ones, this will prevent them from being right justified or otherwise skewed.** 

The final setup step I use is to **select the WIN::w option and place a border around tne one open window. Ynu may then use this border as a line length guide while** typing. You **may type up to but not including the column containing the right border without having the end of your text cut off.** 

**You are now ready to begin entering your text. Start at row one, column one, and enter one line after the other in column one. I prefer to enter all of my text in column one and format it later, since** this **makes it somewwhat easier to Another** advantage is **that you don't have to worry about keeping track of where you are located on the page.** 

**Once you have finished entering your text, you are ready to format the data into columns, Since the maximum column width on the TI** printer **is 132, we will divide the text into 4 equal columns of 32 characters each and have a 2 column border on the left and right margins.** 

**Assuming we're working with one page as an example, there are two ways you can format the text. One would be to simply divide it into 54 rows per column** 

**(assuming your page length is 66), and leave whatever may be left over in the fourth column. You may also decide that you would like the columns to be of even length, in which case you would simply divide the total number of rows by four, and make each column that length.** 

**For example, let's assume the total number of rows, when the document is formatted in one column is 200. 200**  divided by 4 equals 50. **therefore make each column 50 lines long.** 

**To do this, we would copy from row 51 to 100, and place the copy in row 1, column 2. Next we would copy row 2** 101 to 150, **and place the copy in row 1, column 3, and finally we copy from row 151 to 200 and place the** copy in row 1, column **4.** 

**You now have the entire document in rows 1 through 50 and columns 1** through **4, but** you still **have copies** of columns 2 through 4 below row 50 in column 1. To get rid **of these use the** delete comman::. Now change the default width to 32 tc provide spaces between columns.

You are now ready to print the file. To do this, first save the file to disL. **Next** exit Multiplan and select **TI BASIC, then enter the following commands:** 

**OPEN 111:"PIO' PRINT #1:CHR\$(15)** 

**BYE** 

**If your printer is** not connected to the parallel I/O interface you will have to supply the proper file-name. This procedure sets up the TI printer to print **in condensed** text.

Next re-enter Multiplan and sele:t PRINT, OPTIONS. **Enter** your printer norm in **the setup** field and return to the PRINT **menu. Now select** MAR6INS and set the let **margin to 2 and change the** print width to **132.** 

**All that need be** done now is to select the PRINTER command and your **document** should **come** out in 4 even **columns. (San Antonio 99ers.** 

### **Repair your Modulator**

**A very common problem today in maintaining the various cotoonents in your 11-44/A system is the modulator that hangs on to the antenna posts of your T.V.** 

**One of the most frequent problems has been with the 5 pin DIN connector, that plugs into the back of your console, and sends the video and audio signals to the B.F. modulator itself. The wires have been known to break at this point, where they are soldered to the 5** 

**pins in the connector. The rubber 'boot' covering the connector can be slid back from the cable to expose the problem.** 

**If more than one wire has broken inside the 'boot' you might not be able to figure out where to re-attach them. However with this drawing you should be able to follow along and make these repairs. Take the cover off the modulator and you will see the five wires coming from the cable, and going to the circuit card. Note the small labels marked on the card, 'B+' and a '1' near it, for example. This will not only give you the name and function for the wire, but the Pin Number that the wire goes to at the computer end. With this diagram you should be able to make the right** 

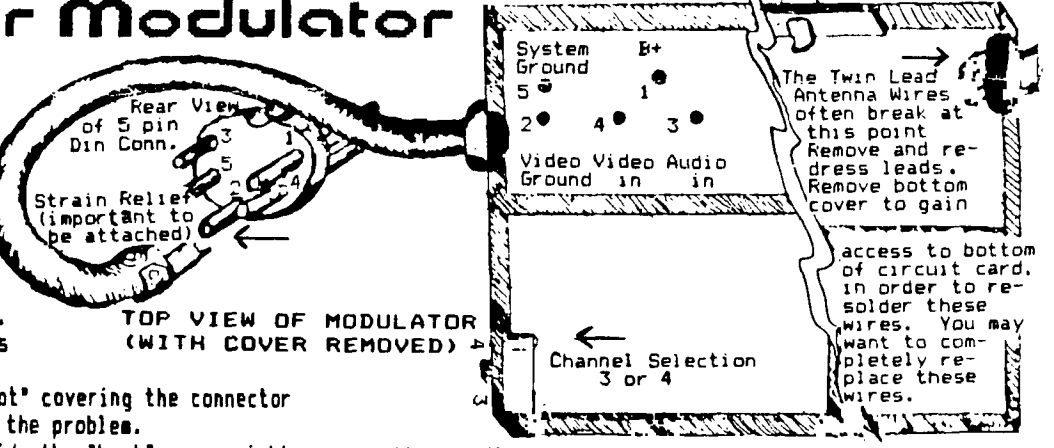

**connections. (This article will not describe how to solder--that is another story) and perhaps a workshop for those members** that **would like to learn how to solder electronic parts. We have several members that could assist in such a workship.** 

**The next most common problem deals with the twin lead for the antenna connection. You may need to dress and resolder or completely replace these leads.** 

**The availability of these modulators is decreasing and if** you can repair yours it could save a lot of inconvenience.

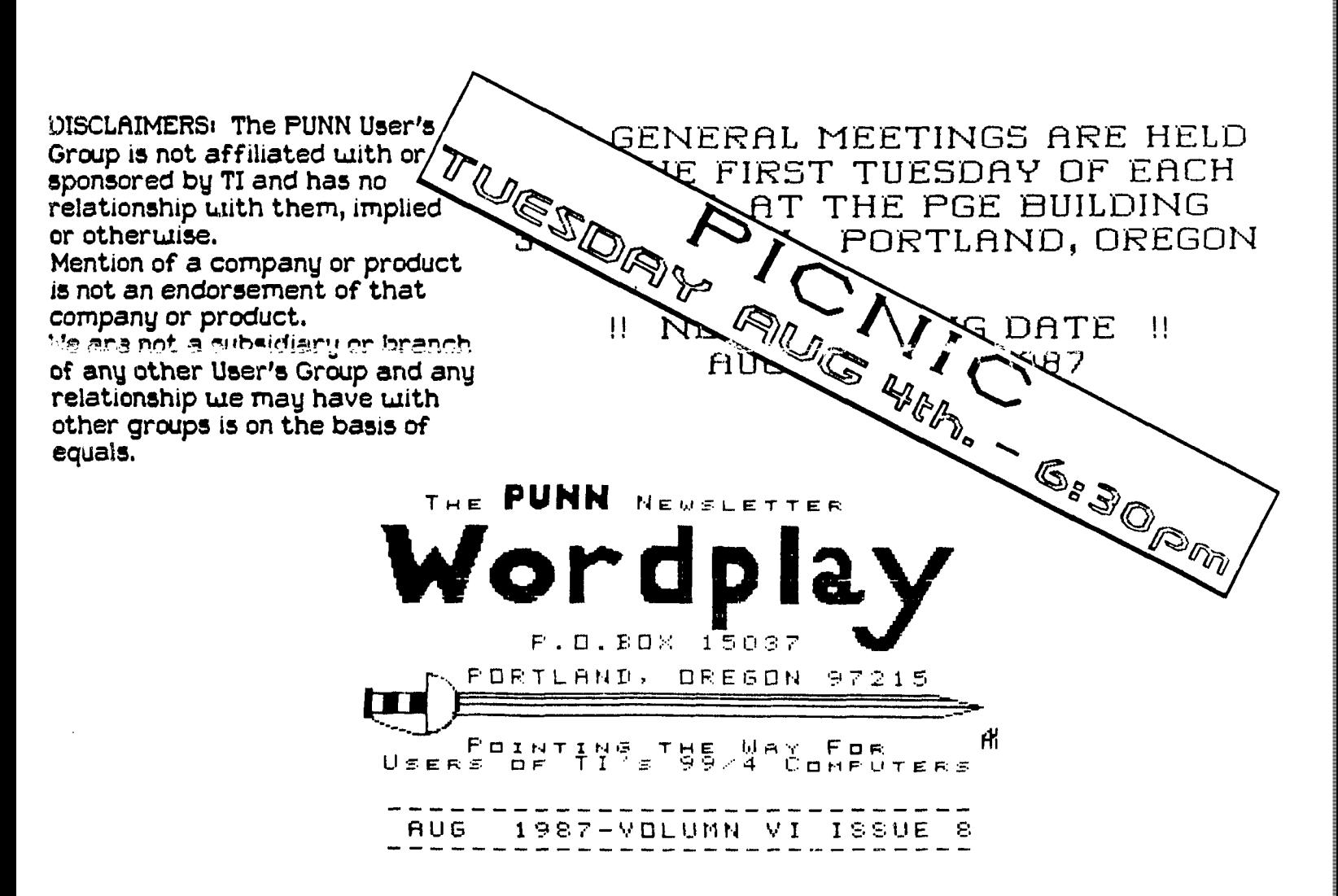

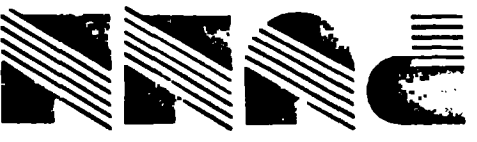

Portland, OR 97215 P.O. Box 15037